### <span id="page-0-0"></span>Bevezetés a Python használatába

Aradi Bernadett

 $2017/18$  ősz

#### Kurzusinformációk<sup>.</sup>

<https://arato.inf.unideb.hu/aradi.bernadett>

A kurzushoz tartozó jegyzet:

[https://gyires.inf.unideb.hu/GyBITT/19/Neuralis\\_halozatok\\_v8.pdf](https://gyires.inf.unideb.hu/GyBITT/19/Neuralis_halozatok_v8.pdf)

## import this

# A Python adattípusai

- · Számok: integer és float
- **o** boolean: True, False
- string: print('Hello World!')
- Az adattípusok dinamikusan (deklarálás nélkül) adódnak:
	- $\bullet$  type $(1)$
	- type $(1.2)$
	- $\bullet$  type $(1.)$
	- type("Hello")  $#$  string: 'vagy"
	- type(None)
	- $\bullet$  type(int)

Változók típusának konvertálása:

- $\bullet$  str $(17)$
- $\bullet$  int("17")
- $\bullet$  float("2.5")
- $\bullet$  float $("1")$

## **Alapműveletek**

#### $x=3$

- $\bullet$  print $(x)$
- $print(x + 2), +, -, *, /$
- print(x  $**$  2) # hatványozás
- $x + 1$  $print(x)$
- $x * = 5$  $print(x)$
- 7 // 3  $\#$  hányados egészrésze  $\Rightarrow$  type: int
- $\bullet$  7 % 3  $\quad$   $\#$  osztási maradék

Adhatunk értéket egyszerre több változónak:

- $x, y=2,8$
- $\bullet$  print(x\*y)

#### Indentálás Pythonban!!

 $x=3$ 

if x>1:

 $x+=2$ 

 $print(x)$ 

#### Kommentelés:

- $\bullet$  1-soros: #
- o többsoros: """ előtte-utána
- Alt használatával: egyszerre több sor kijelölése (jupyter notebook)

#### Változónevek:

- $a-z$ ,  $A-Z$ ,  $0-9$ .
- o nem kezdődhetnek számmal
- **e** case sensitive
- $\bullet$  nem lehetnek az alábbiak:

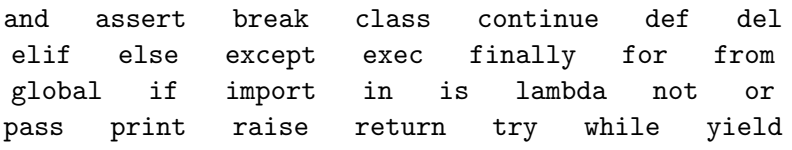

# Logikai operátorok

t=True

#### f=False

- o  $print(type(t))$
- $o$  print(t and f)
- $\bullet$  print(t or f)
- $\bullet$  print(not t)
- print(t != f)  $\#$  XOR

A bool típus interpretálható int-ként is: True==1 és False==0

- $01 == 1$
- $\bullet$  3  $*$  2 == 7
- $2! = 2$
- $\bullet$  3  $*$  2 != 7
- $0.1 < 5$
- $\bullet$  3  $\geq 0$
- $\bullet$  1 < 2 >= 3

## Műveletek stringekkel

 $\bullet$  x = "Hello, I'm"  $x + "Python!"$  # Default: utf-8 karakterkódolás  $\bullet$  h = 'Hello'  $w = "world"$ print(h) • print(len(h))  $\#$  string hossza  $\bullet$  hw = h + ' ' + w + '!'  $\#$  stringek összefűzése print(hw) "Do you have {no} of those {what}?".format(no='two',what='apples') 'Do you have %d of those %s' % (2,'apples') s="hello" • indexelés:  $s[0], s[1], \ldots, s[5]$ **•** negatív indexelés:  $s[-1]$ ,  $s[-2]$ , ...,  $s[-5]$ s.capitalize(), s.upper(), s.rjust(7), s.center(9)  $\bullet$  s.replace('1', 'k')  $\bullet$  ' world '.strip()  $\#$  eltünteti a szóközöket előtte-utána

## A Python objektumai

- **•** listák: akár különböző típusú változók rögzített sorrendben
- szótárak (dictionary): (key,value) párokat rögzít
- halmazok
- $\bullet$  osztályok (class): definiálhatunk egyéb típusokat
- függvények

## List´ak

- $\bullet$  1st = [3, 1, 2]
- $\bullet$  print(lst, lst $[2]$ )
- $\bullet$  print(lst[-1])
- lst[0]='start' print(lst)
- lst.append(3)
- ls=ls.pop()  $#$  kiveszi a lista utolsó elemét print(ls,lst)
- $\bullet$  empty= $[]$
- $\bullet$  lst1= $[0.1, 2.3]$  $1st2=[4.5.6]$  $1st=1st1+1st2$  # listák összefűzése print(lst)
- o nums=list(range(7))  $print(nums)$   $\#$  range: beépített fv egész számok sorozatára

## 'Slicing lists'

- nums=list(range(7))
- o print(nums)
- 
- $\bullet$  print(nums[2:])
- $\bullet$  print(nums[:4])
- print(nums[:])  $\#$  teljes lista
- print(nums[:-1])  $\#$  az utolsó elemig
- print(nums[1:5:2])  $\#$  ez hogy jött ki?
- print(nums[4::-2])  $\#$  visszafelé is mehetünk
- o  $print(nums[::-1])$
- $\uparrow$  stringekre ugyanígy!
	- nums  $[2:4] = [100, 101]$ print(nums)
	- $\bullet$  nums  $[2:4] =$ list(range(20)) print(nums)

• print(nums[2:4])  $\#$  slice: 2 index $\#$  elemtől 3-ig

- - -
		-

#### $L$ isták $L$

- nums=list(range(7)) letters= $['a', 'b', 'c']$ lst=[nums,letters] print(lst[1][2]) print(lst[1][:2])
- len(nums), len(lst)
- $\bullet$  len( $\lceil$ ])
- len('python')
- $\bullet$  8 in nums  $\#$  in: ellenőrzi, hogy az elem benne van-e a listában
- 't' in 'python'
- min(nums), max(nums)

### Listák rendezése

- lst = [25, 50, 10, -150, 28, 250, 310, 33]
	- sorted(lst)  $#$  növekvő sorrend
	- sorted(lst, reverse=True)  $\#$  csökkenő sorrend

Vektorok, mint szabályos sorozatok

A range függvény segítségével:

- $\bullet$  list(range(4))
- $\bullet$  list(range(4,10))
- $\bullet$  list(range(2, 12, 3))
- list(range( $-7, -37, -5$ ))

#### for-ciklus egy lista elemei mentén

- hallgatok=['Sanyi','Anna','Gábor'] for valaki in hallgatok: print(valaki, 'jár neurális gyakorlatra')
- hallgatok=['Sanyi','Anna','Gábor'] for idx, valaki in enumerate(hallgatok): # enumerate print(valaki, 'a névsor', idx+1,'. tagja')
- hallgatok=['Sanyi','Anna','Gábor'] for idx, valaki in enumerate(hallgatok): print('%s a névsor %d. tagja' % (valaki,idx + 1))

```
\bullet nums = [0, 1, 2, 3, 4]negyzet = []
```

```
for i in nums:
```

```
negyzet.append(i ** 2)
print(negyzet)
```
# Függvények

• Függvények definiálása: def parancs segítségével:

```
\bullet def sign(x):
    if x > 0:
      return 'positive'
    elif x < 0:
      return 'negative'
    else:
      return 'zero'
• for x \in [-1, 0, 1]:
    print(sign(x))
```
### Feladatok

Állítsuk elő minél egyszerűbben az alábbi vektorokat!

\n- **①** 
$$
a = (0, 1, \ldots, 30)
$$
\n- **②**  $b = (2, 4, 6, \ldots, 100)$
\n- **③**  $c = (2, 1.9, 1.8, \ldots, 0)$
\n- **③**  $d = (0, 3, 6, \ldots, 27, 30, -100, 30, 27, \ldots, 6, 3, 0)$
\n

3. feladat megoldása:

$$
c = list(range(20, -1, -1))
$$
  

$$
c = [i/10 for i in c]
$$
  
print(c)

### Feladatok 2

Legyen v egy adott 100 elemű vektor. Ennek megadására egy lehetőség: from random import randint  $v=[randint(-500,500)$  for i in range $(0,100)]$ print(v)

 $\odot$  Állítsuk elő azt a w vektort, melynek elemei a v elemei fordított sorrendben felsorolva!

İrjunk függvényt, amely

- $\bullet$  egy adott *n* természetes szám esetén kiírja *n*! értékét;
- **2** egy adott természetes szám esetén eldönti, hogy az palindrom szám-e!

## NumPy

Tömbök kezeléséhez, numerikus számításokhoz készült kiegészítő csomag a Pythonhoz.

import numpy as np

- alapvető adatszerkezete az n-dimenziós tömb
- $\bullet$  vektor és mátrix szintű utasítások
- **·** lineáris algebrai és véletlenszám almodul
- több magasabb szintű modul is épül rá (pl. scipy, matplotlib, scikit-learn)

## Tömbök létrehozása konkrét adatokból

Vektorok:

- $v = np.array([1, 3, 2])$
- $\bullet$  print(type(v))
- $\bullet$  print(v.shape)
- $\bullet$  v[0]=5
- $\bullet$  print $(v)$

Mátrixok:

```
• A = np.array([1,2,3], [4,5,6]])
                  # sorfolytonosan mátrixot képez
```
- print(A.shape)
- $A[0,1] = -100$
- $\bullet$  print(A)

import numpy as np helyett:

- **•** from numpy import array
- $v = \text{array}([1, 3, 2])$

## Speciális tömbök

- $\bullet$  B = np.zeros((3,2))  $\#$  csupa 0-ból álló mátrix
- $\bullet$  C = np.ones((1,2))  $\#$  csupa egyesből álló mátrix
- $\bullet$  D = np.full((2,5),7)  $\#$  konstans mátrix
- E = np.eye(3)  $\#$  3x3-as egységmátrix
- $\bullet$  F = np.random.random $((2,2))$  $#$  véletlen számok [0, 1]-en egyenletes eloszlásból

Indexelés, slicing:

- $\bullet$  mint a listáknál. DE:
- $\bullet$  A = np.array([[1,2,3,4], [5,6,7,8], [9,10,11,12]])
- $\bullet$  B = A[:2, 1:3]
- $\bullet$  print $(B)$
- $\bullet$  B[0, 0] = 1000
- $\bullet$  print(A)

 $Még több slicing: amire figyelni kell...$ 

• A = np.array( $[1,2,3,4]$ ,  $[5,6,7,8]$ ,  $[9,10,11,12]$ )

 $#$  a középső sor kiválasztása:

- sor1 = A[1, :] vagy sor2 = A[1:2, :] # ugyanaz?
- print(sor1)
- o print(sor2)
- print(sor1,sor1.shape)
- print(sor2,sor2.shape)

sor1 =  $A[1, :]$  – integer indexing: csökkenti a tömb rangját  $s$ or2 = A[1:2, :] – slicing: nem csökkenti a rangot

#### Integer array indexing

- $\bullet$  B = np.array( $[1,2]$ ,  $[3, 4]$ ,  $[5, 6]$ )
- print(B[[0, 1, 2], [0, 1, 0]])
- $\bullet$  print(np.array([B[0, 0], B[1, 1], B[2, 0]]))
- $\bullet$  print(B[[0, 0], [1, 1]])

 $#$  tehát többször is választhatjuk ugyanazt az elemet

- $\bullet$  C = np.array([[1,2,3], [4,5,6], [7,8,9], [10, 11, 12]])
- $\bullet$  v = np.array( $[0, 2, 0, 1]$ )
- print(C[np.arange(4), v])  $\#$  minden sorból egy elem  $#$  arange: NumPy range függvénye tömbökre
- $C[np.arange(4),v]$  += 100  $#$  minden sorból egy elemhez hozzáadunk 100-at
- $\bullet$  print $(C)$

## Boolean array indexing

Egy logikai feltétel ellenőrzésével történik az indexelés.

- $\bullet$  C = np.array( $[1,2]$ ,  $[3, 4]$ ,  $[5, 6]$ )
- felt =  $(C > 1)$  # visszatérési érték: boolean NumPy tömb
- print(felt,felt.shape)
- print(C[felt])  $\#$  1 rangú NumPy tömb  $\Rightarrow$  vektor
- print( $C[C>1]$ ) # közvetlenül

## Adattípusok NumPy-ban:

Mint korábban, itt is dinamikusan választ adattípust a Python. Ennek ellenére egy opcionális argumentummal ki is kényszeríthetünk bizonyos adattípus-választást:

- $\bullet$  v = np.array( $[1, 2]$ ) print(v.dtype)  $\#$  típus: int32
- $v = np.array([1., 2])$ print(v.dtype)  $\#$  típus: float64
- $\bullet$  v = np.array( $[1, 2]$ ,dtype=np.float32) print(v.dtype)  $\#$  típus: float32

## Műveletek NumPy tömbökkel

A tömbökkel végzett matematikai alapműveletek elemenként hajtódnak végre, és függvényként is meghívhatjuk őket:

- A = np.array( $[1,2]$ ,  $[3,4]$ )
	- $B = np.array([[5, 6], [7, 8]])$
- print $(A+B)$  # mátrixösszeadás print(np.add(A,B))
- print(A-B)  $#$  különbségképzés print(np.subtract(A,B))
- print $(A*B)$  # szorzás elemenként! print(np.multiply(A,B))
- print $(A/B)$  # osztás print(np.divide(A,B))

Egyéb matematikai függvények is elemenként:

 $\bullet$  print(np.sqrt(A))

Mit kapunk, ha 0-val osztunk, vagy negatív számból vonunk négyzetgyököt?

## Belső/skaláris szorzat, mátrixszorzás

A dot függvénnyel történik:

A = np.array([[1,2],[3,4]]) B = np.array([[5,6],[7,8]]) v = np.array([9,10]) w = np.array([11, 12]) print(np.dot(v, w)) # v ´es w vektorok bels˝o szorzata print(v.dot(w)) # ez is print(np.dot(A,v)) # A m´atrix ´es v vektor szorzata print(A.dot(v)) # ez is print(np.dot(v,A)) # ´es ez?

• print(np.dot(A,B))  $\#$  mátrixszorzás print(A.dot(B))  $\#$  ez is

Vegyük észre, hogy a NumPy nem tesz különbséget sor- és oszlopvektorok között!

Ha mégis sor- és oszlopvektorokkal szeretnénk dolgozni:  $n \times 1$  és  $1 \times n$ típusú mátrixokra van szükségünk:

\n- $$
v = np.array([9, 10])
$$
\n- $print(v == v.T)$
\n- $\# .T$ : transzponálás
\n

\n- $$
v = np.array([[9,10]])
$$
  $\# v$  sorvektor  $w = np.array([[9], [10]])$   $\# v$  oszlopvektor print(v.shape, w.shape) print(v==w) print(v==w.T)
\n

## NumPy függvények

- A = np.array( $[1,2]$ ,  $[3,4]$ )  $print(np.sum(A))$  # elemek összege
- print(np.sum(A, axis=0))  $\#$  összeg oszloponként
- print(np.sum(A, axis=1))  $\#$  összeg soronként

Egyéb hasznos NumPy függvények:

<https://docs.scipy.org/doc/numpy/reference/routines.math.html>

### Feladatok 3

- $\bullet$  Állítsuk elő azt a 3  $\times$  4-es mátrixot, mely sorfolytonosan tartalmazza az 1, ..., 12 elemek kétszereseit!  $(Hint: használiuk az np.reshape függvényt!)$
- **2** Állítsuk elő a csupa 1-esekből álló  $3 \times 5$ -ös mátrixot.
- Allítsuk elő azt az  $5 \times 3$ -as mátrixot, melynek átlójában az 1,2,3 elemek állnak, minden más eleme 0.
- $\bullet$  Keressük meg egy  $6 \times 8$ -as véletlen mátrix minden sorában a maximális elemet. (Hint: a mátrix megadásához használjuk ismét az np.reshape függvényt, valamint például a randint parancsot!)
- $\bullet$  Íriunk függvényt, amely egy adott n természetes szám esetén (for-ciklus használata nélkül) kiírja n! értékét!

## **Broadcasting**

Különböző méretű NumPy tömbökkel végzett műveletvégzés esetén hasznos.

Például tegyük fel, hogy egy rögzített vektort hozzá szeretnénk adni egy mátrix minden sorához:

```
A = np.array([1,2], [3,4], [5,6]])
```

```
v = np.array([2,1])
```
Megoldás:

- **o** for-ciklussal
- broadcasting segítségével:  $print(A+v)$
- $\rightsquigarrow$  elemenkénti műveletvégzés

az ezt támogató függvények: univerzális függvények, lásd:

<https://docs.scipy.org/doc/numpy/reference/ufuncs.html> Mit tegyünk, ha a

 $w = np.array([1, 1, 3])$ 

vektort szeretnénk hozzáadni A minden oszlopához?

## Broadcasting – hogyan működik?

- $\bullet$  Ha a 2 tömb rangja nem egyezik meg: a kisebb rangú tömb shape-vektorának elejére annyi 1-est ír, hogy a rangok megegyezzenek. Pl.  $(3,1,4)$  és  $(2,)\rightsquigarrow (3,1,4)$  és  $(1,1,2)$ .
- 2 Két tömböt egy adott dimenzióban kompatibilisnek mondunk, ha a két tömb adott dimenziója megegyezik, vagy az egyik tömb esetén ez az érték 1
	- Pl.  $(3,1,4)$  és  $(1,1,2)$  az első 2 dimenziójukban kompatibilisek.
- <sup>3</sup> Két tömb akkor "broadcastolható", ha minden dimenziójukban kompatibilisek.
	- Pl.  $(3,1,4)$  és  $(1,1,2)$  nem "broadcastolható".
- 4 Két tömb "broadcastolása" esetén mindkét tömb úgy viselkedik, mintha minden dimezióban a 2 lehetőség maximuma lenne az adott dimenzió mérete.

Pl.  $(3,1,1)$  és  $(1,2,4)$  esetén:  $(3,2,4)$ 

● Ha valamelyik dimenzióban a két tömb mérete különböző, akkor az 1 méretűt annyiszor egymás után másolja, hogy a két tömbbel elemenként végezhessük a műveleteket.

# Függvényábrázolás

Matplotlib: beépített könyvtár ábrák készítéséhez, ezen belül a matplotlib.pyplot egy függvényábrázolásra használható modul.

#### import matplotlib.pyplot as plt

Pl. a cos függvény ábrázolása egy tartományon:

- $\bullet$  x = np.arange(0,3\*np.pi,0.1) # pontok x koordinátája
- $\bullet$  y = np.cos(x)  $\#$  megfelelő v értékek kiszámolása
- $\bullet$  plt.plot $(x, y)$

• plt.show()  $\#$  ez a parancs teszi láthatóvá a grafikát Több függvény ábrázolása és feliratok készítése:

$$
\bullet \ y2 = np \sin(x)
$$

- $\bullet$  plt.plot $(x, y, 'b')$
- o plt.plot $(x, y2, 'g:')$
- plt.xlabel('x-tengely')
- $\bullet$  plt.ylabel('y-tengely')
- o plt.title('cos és sin függvények')
- plt.legend(['cos', 'sin'])  $\#$  jelmagyarázat készítése
- o plt.show()

### Feladatok 4

**1** Olvassuk be egy tömbbe a

https://arato.inf.unideb.hu/baran.agnes/NH2017/elemek.txt címen található adatállományt!

Erre egy lehetőség:

import urllib.request

 $ur1 = ' \ldots'$  # ide kell a fenti link

points = np.loadtxt(urllib.request.urlopen(url))

- <sup>2</sup> Vizsgáljuk meg az adathalmazunk felépítését! 1-esekkel és -1-esekkel felcímkézett síkbeli pontok szerepelnek benne. Hány 1-es és hány -1-es jelzésű pontunk van?
- Ábrázoljuk egy közös koordináta-rendszerben különböző színnel az 1-es, valamint a -1-es címkével rendelkező pontokat.

Perceptronnal ketté fogjuk választani a 2 ponthalmazt. Előtte:

● Tegyük rá az ábránkra a -2 meredekségű, 10-es tengelymetszettel rendelkező egyenest is egy harmadik színnel.

## <span id="page-30-0"></span>A perceptron algoritmus

- Vizsgáljuk meg, hogyan függ a szükséges korrekciós lépések száma a tanulási paramétertől!
- 2 Mi történik, ha közelebb hozzuk egymáshoz a két halmazt? Pl. legyen  $B = B + \varepsilon$ , ahol  $\varepsilon > 0$ .
- **3** Ellenőrizzük, hogy teljesül-e a perceptron konvergencia tétel!
- $\bullet$  Ábrázoljuk grafikonon, hogy hogyan alakul a hiba az epochok függvényében!